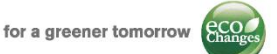

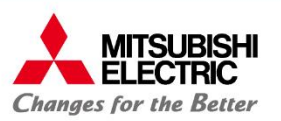

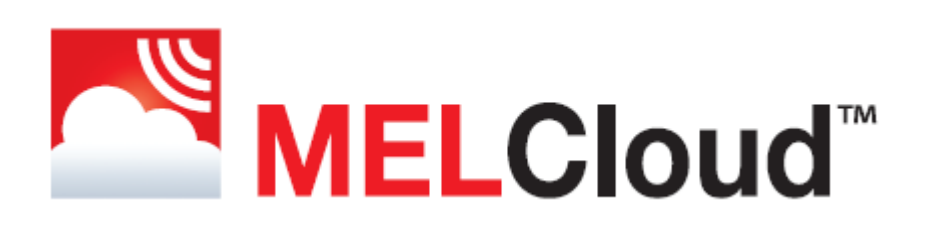

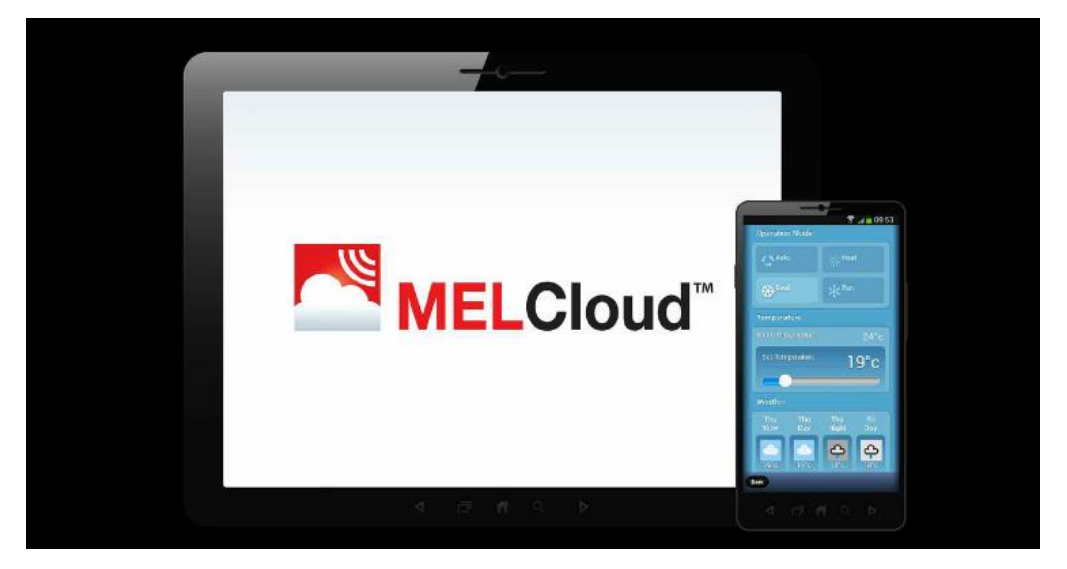

### Hitri vodnik – Registracija in instalacija sistema

**Rev3.0 – 5/2017**

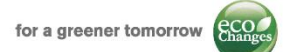

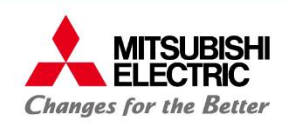

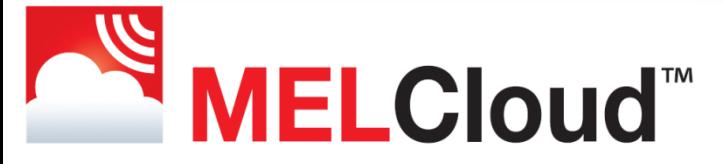

## Hitri vodnik – Registracija in instalacija sistema

### Kazalo:

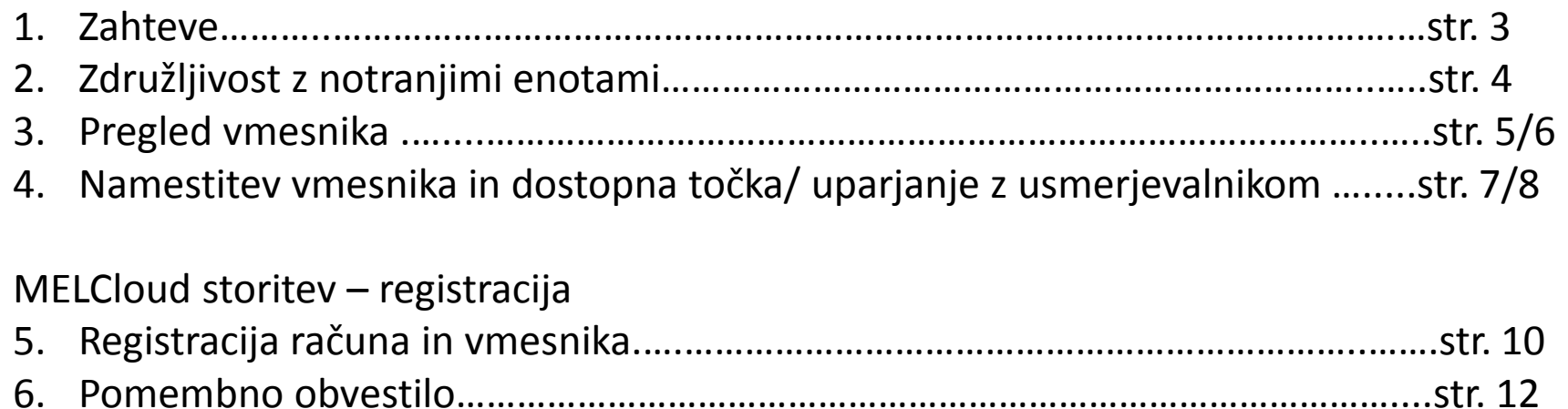

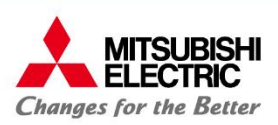

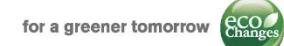

### **1: Zahteve:**

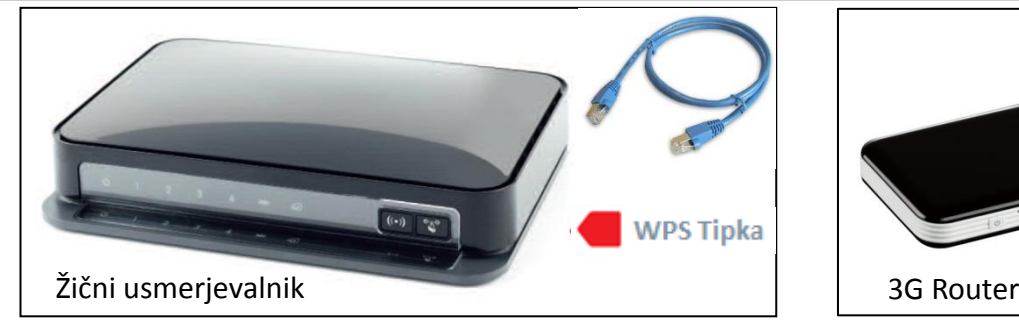

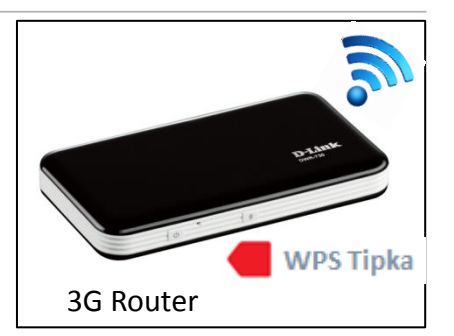

### **Specifikacije usmerjevalnika**:

WPS tipka:

Usmerjevalnik mora biti opremljen z WPS gumbom. Za vzpostavitev povezave med usmerjevalnikom ter napravo mora biti stikalo pritisnjeno na obeh napravah.

**ZA VZPOSTAVITEV POVEZAVE NOV VMESNIK MAC-567IF-E NE POTREBUJE VEČ WPS SWITCH.**

#### • Varnostni standardi:

Usmerjevalnik mora biti kompatibilen z varnostnima načinoma (standarda WPA2-AES ali WPA2)

#### **Ostale zahteve:**

- Učinkovita povezljivost: Wi- Fi povezava mora biti na mestu instalacije dovolj močna in dostopna
- Kompatibilnost: Pred nakupom vmesnika preverite povezljivost notranjih enot.

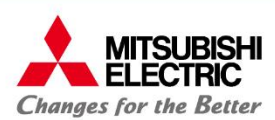

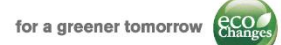

### **2: Kompatibilne notranje enote**

Spodaj omenjene naprave Mitsubishi Electric se lahko povežejo z MELCloud storitvijo z uporabo MAC-55(5)7IF-E.

### **M Serija**

**MSZ-SF15/20/25/35/42/50VE, MSZ-GF60/71VE, MSZ-WN25/35 MSZ-EF18/22/25/35/42/50VE(2)S/W/B, MSZ-LN25/35/50/60 (vgrajeno) MSZ-FH25/35/50VE, MSZ-FD25/35/50VA, MSZ-FA25/35VA, MSZ-DM25/35 MSZ-GE22/25/35/50/60/71VA, MSZ-GC22/25/35VA, MSZ-CGE 25/35/50VA MSZ-GB50VA, MSZ-GA22/25/35/50/60/71VA, MSZ-CB25/35/50VA MFZ-KA25/35/50VA, MLZ-KA25/35/50VA, MFZ-KJ 25/35/50VE**

#### **S Serija**

**SEZ-KD25/35/50/60/71VA(L)Q SEZ-KA35/50/60/71VA SLZ-KA25/35/50VA(L)Q SLZ-KF25/35/50/60**

### **Ecodan<sup>1</sup>**

**E(H)RSD-xxC, E(H)RSC-xxC, E(H)RSE-C E(H)RST20D-xxC, E(H)RST20C-xxC, PAC-IF061B-E**

#### **VRF\*2**

**PLFY-P15/20/25/32/40/50VFM PLFY-P20/25/32/40/50/63/80/100/125VEM PLFY-P20/25/32/40/50/63/80/100/125VLMD PMFY-P20/25/32/40VBM PEFY-P20/25/32VMR, PEFY-P15/20/25/32/40/50/63VMS1 PEFY-P20/25/32/40/50/63/71/80/100/125/140VMA PEFY-P40/50/63/71/80/100/125/140VMA PEFY-P200/250VMHS, PCFY-P40/63/100/125VKM PKFY-P15/20/25VBM, PKFY-P32/50/50VHM, PKFY-P63/100VKM PFFY-P20/25/32/40VKM, PFFY-P20/25/32/40/50/63VLEM PFFY-P20/25/32/40/50/63VLRM(M)**

### **P Serija**

**PCA-RP(M)35/50/60/71/100/125/140 PEAD-RP(M)35/50/60/71/100/125/140JA(L) PEAD-RP35/50/60/71/100/125/140EA PEA-RP200/250GA PKA-RP(M)35/50HAL, PKA-RP(M)60/71/100KAL PLA-ZRP35/50/60/71/100/125/140BA/BA2 PLA-RP/ZM35/50/60/71/100/125/140EA PLA-RP35/50/60/71/100/125/140BA/BA2/BA3 PLA-RP35/50/60/71/100/125/140AA/AA2 PSA-RP71/100/125/140KA, PSA-RP71/100/125/140GA**

### **Nekompatibilne notranje enote**

**MSZ-HJ25/35/50/60/71VA, MSZ-HC25/35VA/VAB MSC- GA20/25/35VB, MSC-CA20/25/35VB, MSC-CB20/25/35VB, MSC-GE20/25/35VB MSH-60/80VB,**

**PCA-RP71/125HA/HAQ, PEA-RP400/500GAQ**

**PLFY-WP32/40/50VBM PEFY-WP15/20/25/32/40/50VMS1 PEFY-WP20/25/32/40/50VMA PFFY-WP20/25/32/40/50VLRMM**

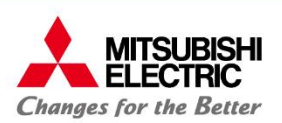

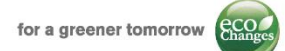

### **3: Pregled vmesnika – MAC-557IF-E / PAC-WF010-E**

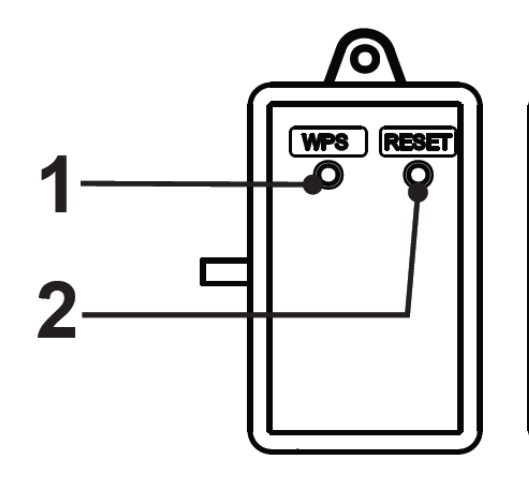

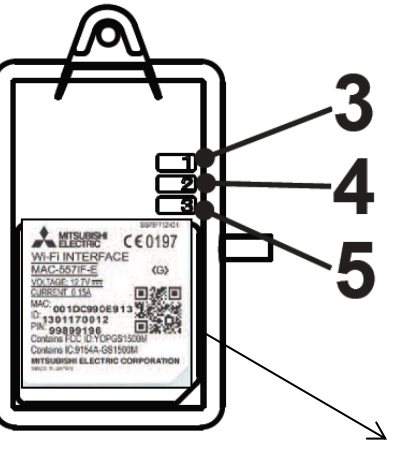

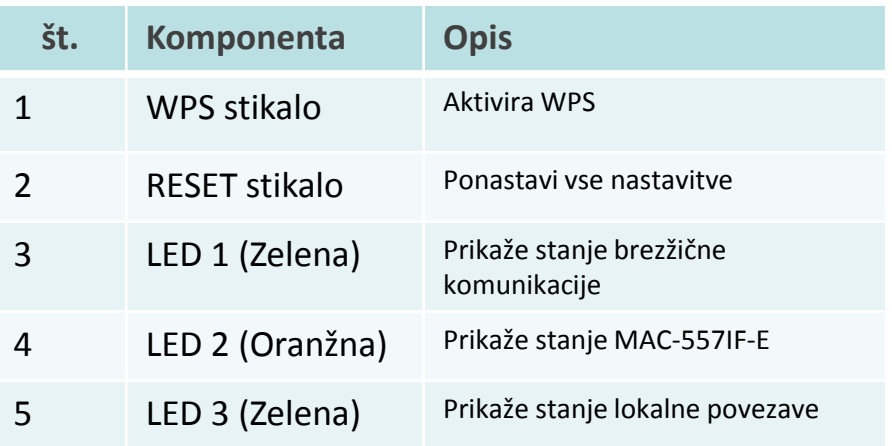

Naprava ima 1,5m dolg povezovalni kabel. Vmesnik mora biti vstavljen v **CN105 (92)**  konektor na matični plošči notranje naprave.

**N.B. MAC-557IF-E vmesnik ni kompatibilen z notranjimi enotami, katere imajo predhodno nameščene sledeče vmesnike:**

- **MAC-333IF-E**
- **MAC-397IF-E**
- **MAC-399IF-E**
- **PROCON A1M**

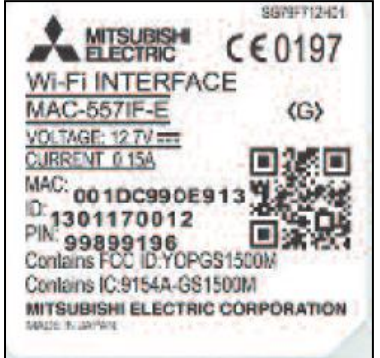

**MAC** in **ID** sta bistvenega pomena med registracijskim postopkom. Najdete ju na hrbtni strani naprave.

**MAC ter ID številka sta zapisana na posebni strani v priročniku za namestitev.**

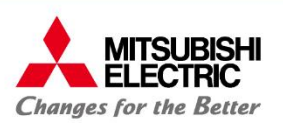

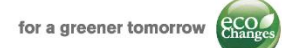

### **3: Pregled vmesnika – MAC-567IF-E**

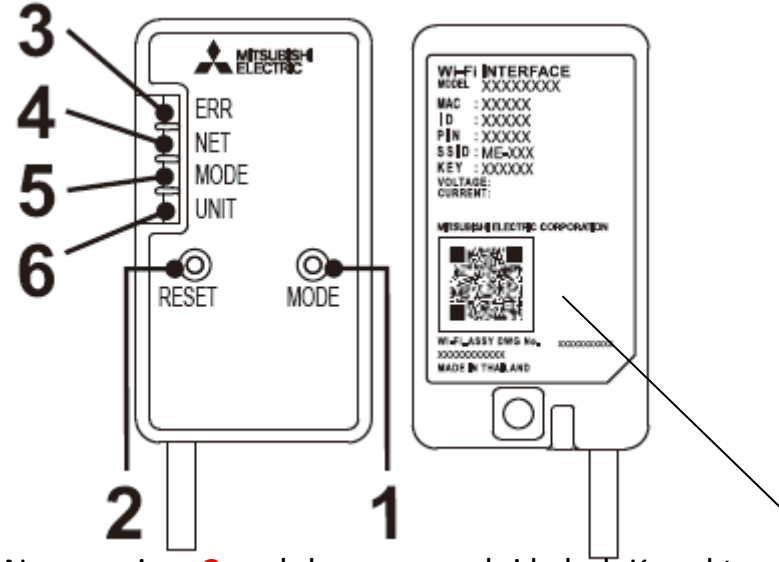

Naprava ima 2 m dolg povezovalni kabel. Konektor povezovalnega kabla se vstavi v **CN105 (92)** na matični plošči notranje enote.

**Opomba. Vmesnika MAC-567IF-E ni možno povezati na notranjo enoto v kolikor je na napravo že priključen vmesnik:**

- **MAC-333IF-E**
- **MAC-397IF-E**
- **MAC-399IF-E**
- **PROCON A1M**

**Ne velja za MSZ-LN, ki že ima tovarniško vgrajen vmesnik.**

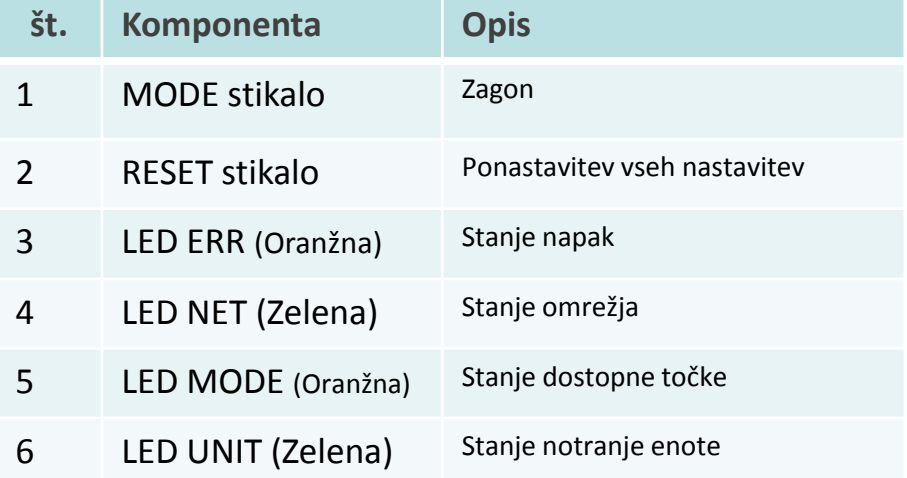

#### **Wi-Fi INTERFACE** MODEL XXXXXXXX MAC : XXXXX lı d : XXXXX PIN : XXXXX SSID: ME-XXX KEY : XXXXXX **VOLTAGE: URRENT: INTSUBISHI ELECTRIC CORPORATION**

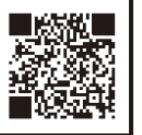

**MAC** in **ID** sta navedena na zadnji strani vmesnika, kakor tudi koda **MATRICE** za lažjo registracijo in zagon sistema.

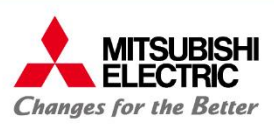

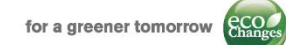

### **4: Namestitev vmesnika in dostopna točka/uparjanje z usmerjevalnikom**

### **POSTOPEK**

- 1) Fizično **POVEŽI** vmesnik z notranjo enoto, s povezavalnim kablom na konektor CN105 / CN92. Prosimo kontaktirajte vašega lokalnega ponudnika oz. monterja za strokovno vgradnjo.
- 2) Izvedite postopek združevanja, kot sledi:

#### **MAC-557IF-E / PAC-WF010-E** • Pritisni WPS tipko za 2 sekundi na vmesniku • Pritisni *WPS* na usmerjevalniku • Počakajte do konca postopka in preverite delovanje: LED1 (Zelena) bo prižgana 3 sekunde, nato bo LED 3 (Zelena) utripala **MAC-567IF-E** Obstajata 2 postopka združevanja: «**WPS način**» (kot prejšnji vmesnik) • Pritisni tipko *Mode* za **3 seconds** na vmesniku • Pritisni tipko *WPS* na usmerjevalniku • Počakajte do konca postopka in preverite delovanje: LED NET (Zelena) bo prižgana 5 sekund, nato bosta LED NET in UNIT (Zelena) utripali «**AP način**» v primeru manjkanja WPS stikala preveri navodila na naslednji strani

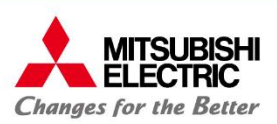

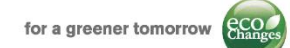

### **4: Montaža in združevanje vmesnika z usmerjevalnikom/dostopno točko**

**MAC-567IF-E**

#### **AP način**

- Pritisni stikalo Mode **7 sekund** na vmesniku
- Na pametnem telefonu/tablici oz. drufi napravi, poišči WiFi omrežje in izberi SSID **«ME-XXXXXX»,** vmnesi «**key**» natisnjen na zadnji strani vmesnika. Povezali ste pametno napravo z vmesnikom.
- Odprite spletni brskalnik ter vnesite naslednji URL: **<http://192.168.11.1/network>**
- Vnesite podatke lokalnega usmerjevalnika: SSID in PASSWORD, ki so v večini primerov napisane na dnu usmerjevalnika ter izberi *submit*.
- Počakajte nekaj minut in preverite zaporedje LED lučk: **LED NET in LED UNIT utripata.**
- V primeru, ko se naprava ne poveže, pritisnite *Reset* stikalo za več kot 10 sekund in ponovite postopek.

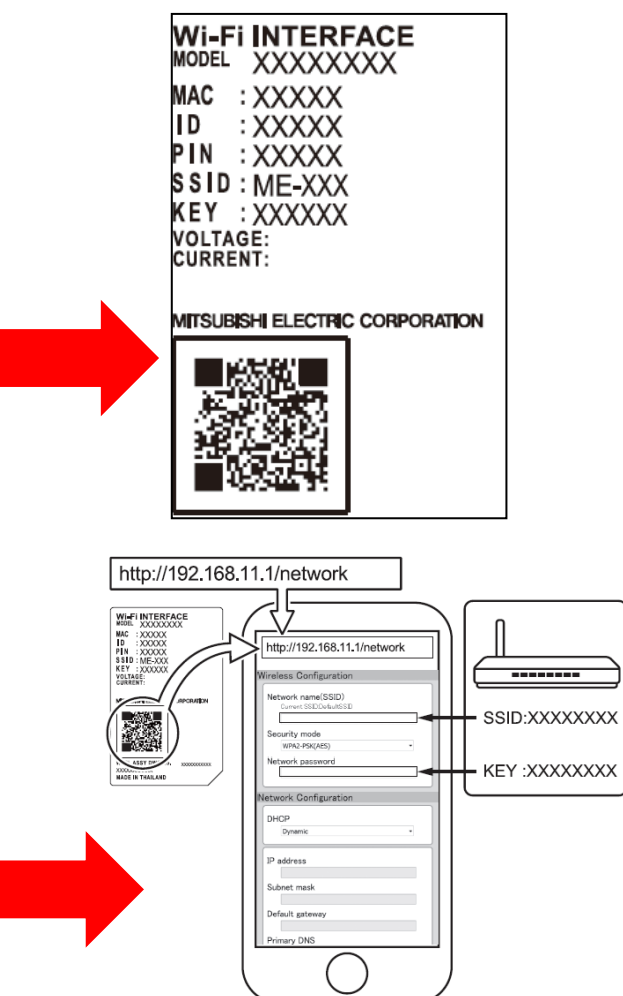

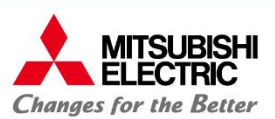

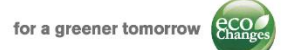

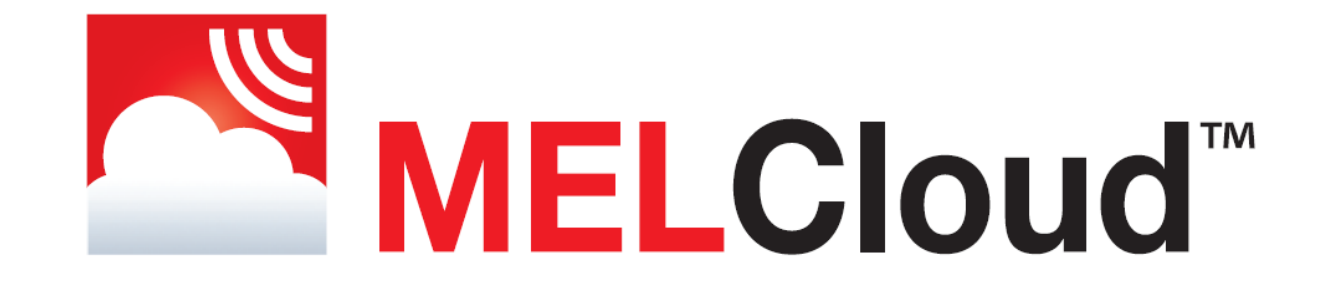

# MELCloud storitev **Proces registracije**

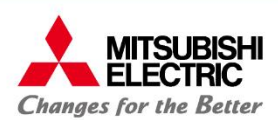

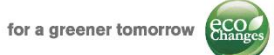

Prijavni postopek je mogoče izvesti iz APP-ja ali internetnega brskalnika. Proces registracije je razdeljen v 3 korake:

- **1. NOV RAČUN**  Prosimo upoštevajte navodila:
	- Veljavni e-poštni naslov.
	- Veljavnost e-poštnega naslova bo preverjena.
	- Uporabnik mora sprejeti pogoje in določila
	- Zahtevani bodo tudi drugi podatki

### **2. REGISTRACIJA VMESNIKA**

- **MAC in ID** natisnjena na vmesniku
- Zahvaljujoč novemu vmesniku **MAC-567IF-E** ter novi **APP** verziji **1.14,** je možen enostaven vnos **MAC in ID** kod z skeniranjem matrične kode
- Ime modela in datum montaže klimatske naprave se vnese ob registracji

### **3. NOVA STAVBA**

- Informacije o stavbi bodo potrebne za uporabo funkcije vremenske napovedi.
- Možna bo prilagoditev stavbe; razdelitev na nadstropja, področja in prostore.

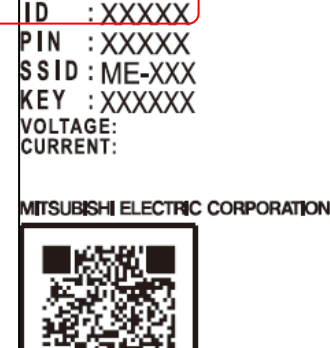

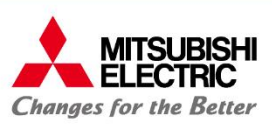

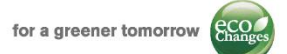

### **6. Pomembno obvestilo:**

- Vnaprej preverite funkcije usmerjevalnika. Vmesnika ni mogoče povezati, če usmerjevalnik uporablja WPA avtentikacijo. V tem primeru je priporočljiva namestitev dostopne točke s potrebnimi funkcijami, povezanimi z glavnim usmerjevalnikom.
- Možna je registracija do 10 vmesnikov na posamezen račun. V primeru uporabe večjega števila vmesnikov, prosimo pošljite zahtevek na: [support.melcloud@it.mee.com](mailto:support.melcloud@it.mee.com)
- Od ukaza in izvedbe traja približno eno minuto: to ni okvara, ampak funkcija te aplikacije.